## **Backup vom iPad erstellen**

Um persönliche Daten zu sichern, sollte man regelmäßig ein Backup des iPads erstellen. Dies ist normalerweise automatisch eingestellt.

- 1. Man öffnet die Einstellungen-App auf dem iPad.
- 2. Auf der linken Seite klickt man auf den Namen der Apple-ID. Nun erscheint auf der rechten Seite eine Übersicht zu dieser Apple-ID. Hier sind alle angemeldeten Geräte aufgelistet. Eben auch das vorliegende iPad ("Dieses Gerät"). Dieses wählt man nun aus.

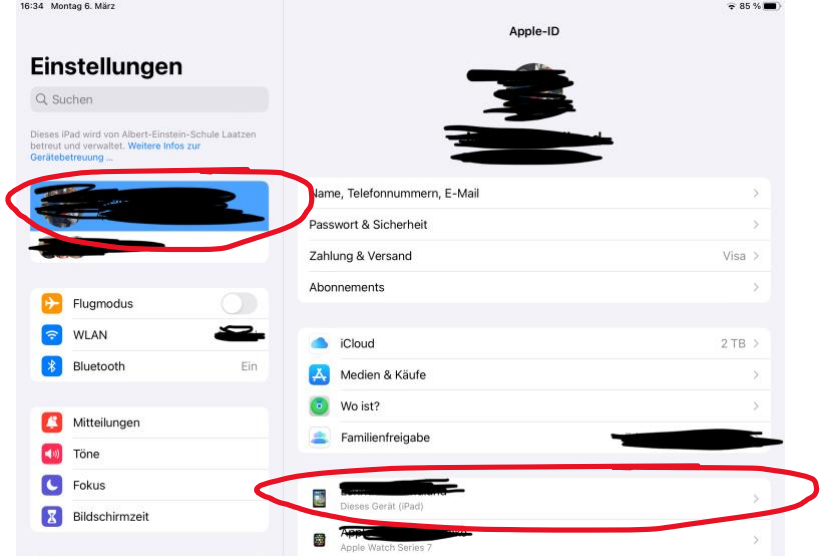

3. Hier sieht man, ob das Backup automatisch erstellt wird oder nicht. Wann man auf "iCloud-Backup" klickt, kommt man zum nächsten Bildschirm.

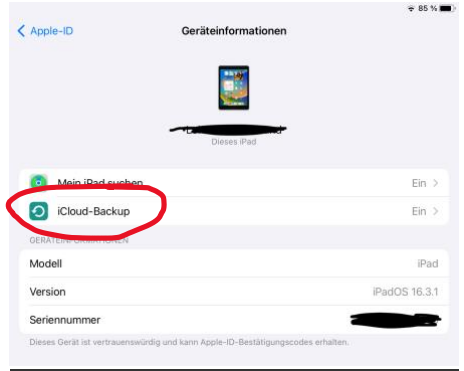

4. Auf dieser Seite kann man das Backup erstellen. Man kann auch sehen, wie viel Speicher für die Backups benötigt werden.

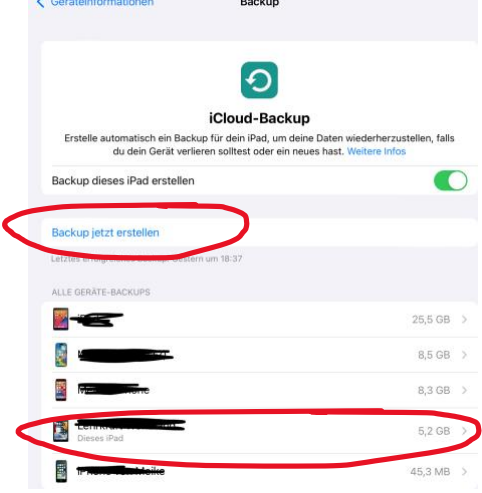

5. Klickt man auf das gewünschte iPad, öffnet sich ein weiteres Fenster. Hier kann man die Apps auswählen, für die man ein Backup machen möchte. Es bietet sich auch die Möglichkeit die Backupgröße zu verringern, wenn man nicht genügend Speicher hat (5Gb sind kostenlos). Tipp: Wenn man seine Login-Daten kennt, muss man von den Apps der Schulbuchverlage kein Backup machen.

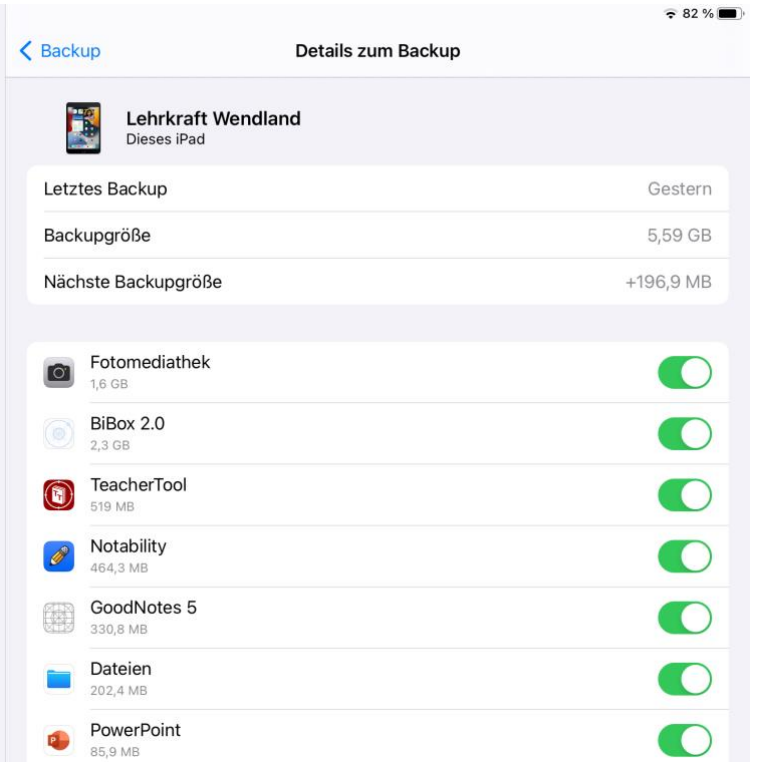

**Weitere Informationen rund um das Thema Backup findet man auch hier:**

**<https://support.apple.com/de-de/guide/ipad/ipad9a74df05xx/ipados>**